## Listen to Music

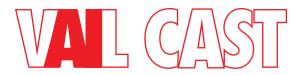

### How to Use VAIL Cast in Your Room

You can use VAIL Cast to easily listen to music and audio from your smartphone. In some cases, the VAIL Cast in your room may also do other cool stuff like amplify the audio on your TV.

#### Start Here Is Your Phone Connected to the Wi-Fi in the Room?

No

#### Pair your phone with the Wi-Fi and follow

the instructions below. YES

### Choose your phone type. Android or

**iPhone** 

## iPhone

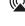

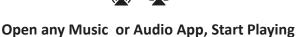

and look for the Airplay Icon. In Spotify you may need to select the speaker icon first. You should see the VAIL Cast as an Airplay Speaker. Select it and you should hear audio and the CAST light should be Green.

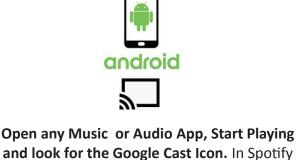

you may need to select the speaker icon first. You should see the VAIL Cast as an amplified speaker. Select it and you should hear audio and the CAST light should be Green Don't Hear Anything?

# Can't Pair to Rooms Wi-Fi? Choose one of the 3 Below

Or

# I Want to Listen to Music Pair your phone to VAIL Cast via Bluetooth.

#1

until the "BT" blinks blue. Go to your phone's Bluetooth settings and you should see VAIL Cast. Pair with your phone. Once paired

On the Front of the VAIL Cast Press Volume UP and Volume Down together for 5 seconds

choose BT as your audio output on the phone #2 I've Got 3 Minutes & Hate Reading Long Instructions. Your VAIL Cast is likely not paired to Wi-Fi in

the room. We need to do that. NOTE This only works if your phone is connected to the Wi-Fi and you have the password for the Wi-Fi entered.

With Android Phone On your mobile device, if you do not already have it installed, please install the Google Home App. Open the Google Home App on your device, select "Set up Chromecast built-in

speaker". Follow the guided setup process. With iPhone On your iPhone go the Wi-Fi Setting and scroll to the bottom and see "SET UP NEW AIRPLAY

#### SPEAKER". Find VAIL Cast on the list. Select it and click NEXT. Follow guided setup process

Note! iPhone users can also use the Google Home Setup Instructions. #3 Show me the Big Manual!

I can handle it! Find the Full Manual at the Bottom of

the VAIL Cast Page at www.vanguarddynamics.com Volume Up Mute Volume Down

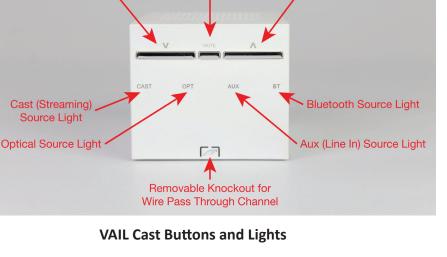

Interested in Buying Your Own VAIL Cast? See us at www.vailaudio.com

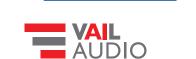

VC-MO-06-2022